# 東京薬科大学リンクリゾルバ Allinker 利用ガイド

2023 年 11 月 東京薬科大学図書館

# リンクリゾルバ Allinker(ありんかー)とは

リンクリゾルバは、様々なデータベースや電子ジャーナルサイト、図書館所蔵資料の検索システム(OPAC) 等をリンクで結び、利用者の文献入手をサポートするツールです。当館では、Exlibris 社の SFX というシステ ムを採用しています。

## 機能1.Link Navigator

(1)対応データベースで検索を実行すると、検索結果一覧画面や論文詳細画面に Allinker 専用リンクが表示 されます。これをクリックして、Link Navigator を呼び出します。

Allinker 対応データベース······················································································································ 2 ページ

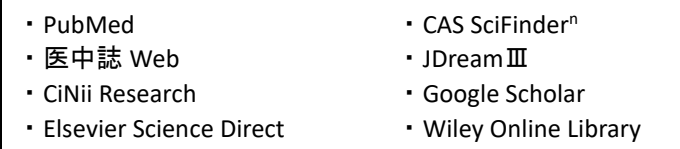

(2)Link Navigator は、データベースからリンクされた文献の書誌情報をもとに、電子ジャーナルや冊子の 所蔵有無を表示します。························································································································ 3 ページ

[STEP1]電子ジャーナルを探す

契約誌または無料誌で該当する文献があれば、フルテキストを見るためのリンクを表示します。

[STEP2]学内所蔵情報を探す

当館に冊子の所蔵があれば、書誌情報を見るためのリンクを表示します。

[STEP3]相互貸借(ILL)を申込む ········································································································· 5 ページ

電子ジャーナル・冊子ともに所蔵していなかった場合は、文献複写を申込むことができます。申込の リンクをクリックすると MyLibrary に接続し(要 ID、パスワード)、申込フォームを表示します。リン クされた文献の書誌情報が自動的に引用されるので、入力の手間が省けて便利です。

## 機能2.電子ジャーナル・ブックリスト················································································ <sup>7</sup> ページ

- ・電子ジャーナル・ブックリストは当館の契約誌または無料誌の検索ツールです。
- ・雑誌タイトル別、分野別、提供元別の検索が可能であり、略誌名での検索にも対応しています。
- ・すでに文献の書誌情報がわかっている場合は「巻・号・頁から探す」タブをご利用ください。 特に引用文献の書誌情報から電子ジャーナル・冊子所蔵を検索したいときにはたいへん便利な機能です。
- ・DOI、PMID、医中誌 ID で検索すると、文献の書誌情報を Allinker が調べて表示します。
- ・文献が検索ヒットすると上記の Link Navigator が開きます。

## Allinker 対応データベース

Link Navigator は単体では使用せず、データベースからリンクされてはじめて機能します。

以下の対応データベースで文献検索すると、検索結果一覧画面や論文詳細表示画面に Allinker 専用リンクが表 示されます。

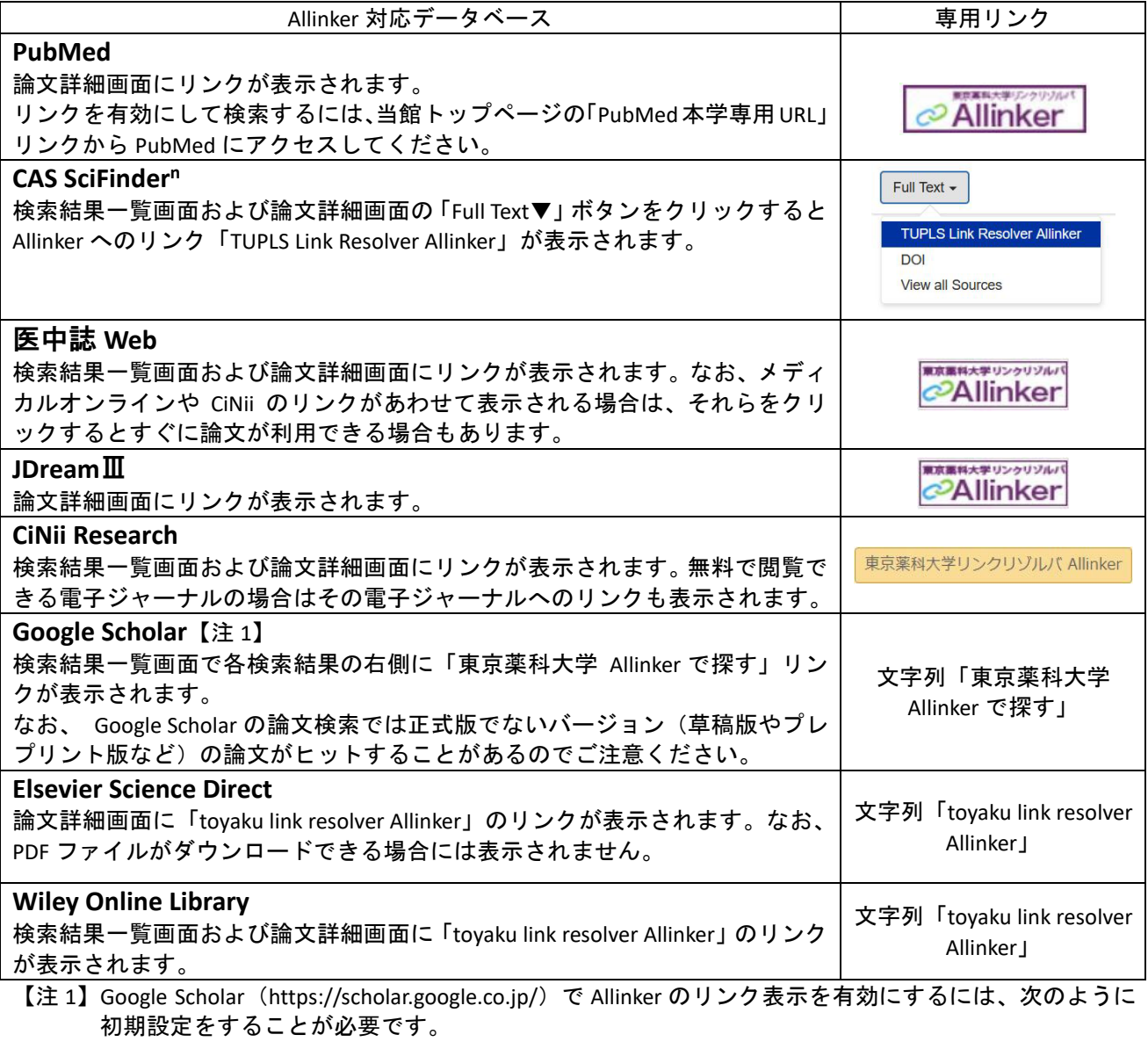

01 画面左上の ≡ (メニュー) をクリックしてください。

- 02 「設定」をクリックしてください。
- 03 「設定」画面で「図書館リンク」をクリックしてください。
- 04 「図書館リンクを指定」テキストボックスに「東京薬科大学」と入力し、虫眼鏡のマークをクリ ックして検索してください。
- 05 検索結果に出てくる「東京薬科大学 東京薬科大学 Allinker で探す」にチェックを入れ、「保存」 をクリックしてください。以上で設定完了です。

## Link Navigator

Allinker 対応データベースに表示された<mark>専用リンク</mark>をクリックすると、論文の書誌情報が Allinker に送信され、 Link Navigator が表示されます。

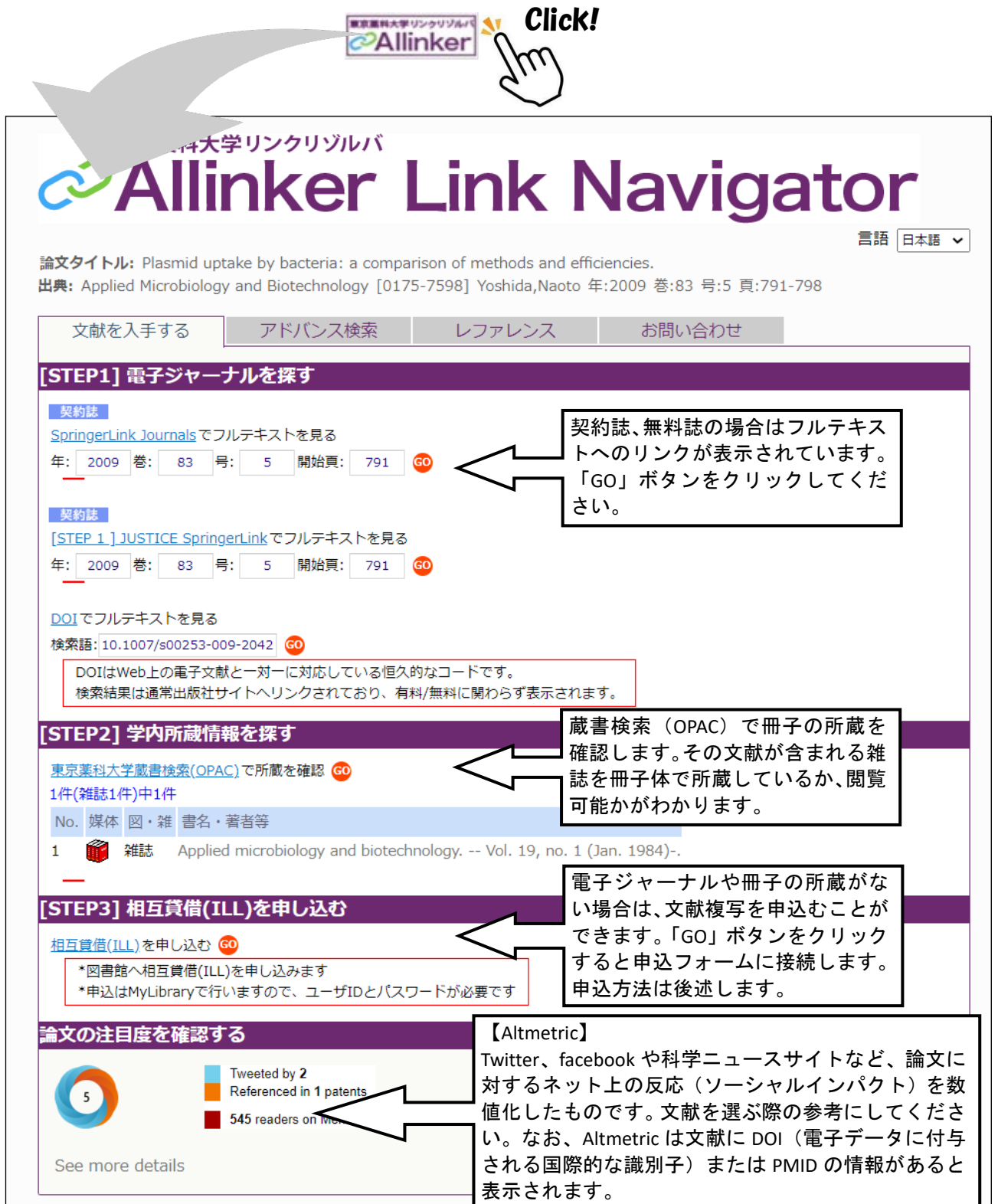

## 「アドバンス検索」タブ

「アドバンス検索」では、本学で資料を所蔵していない場合に、再度データベース等で検索できます。Link Navigator で確認して所蔵がない場合でも、電子ジャーナルがヒットする可能性があります。

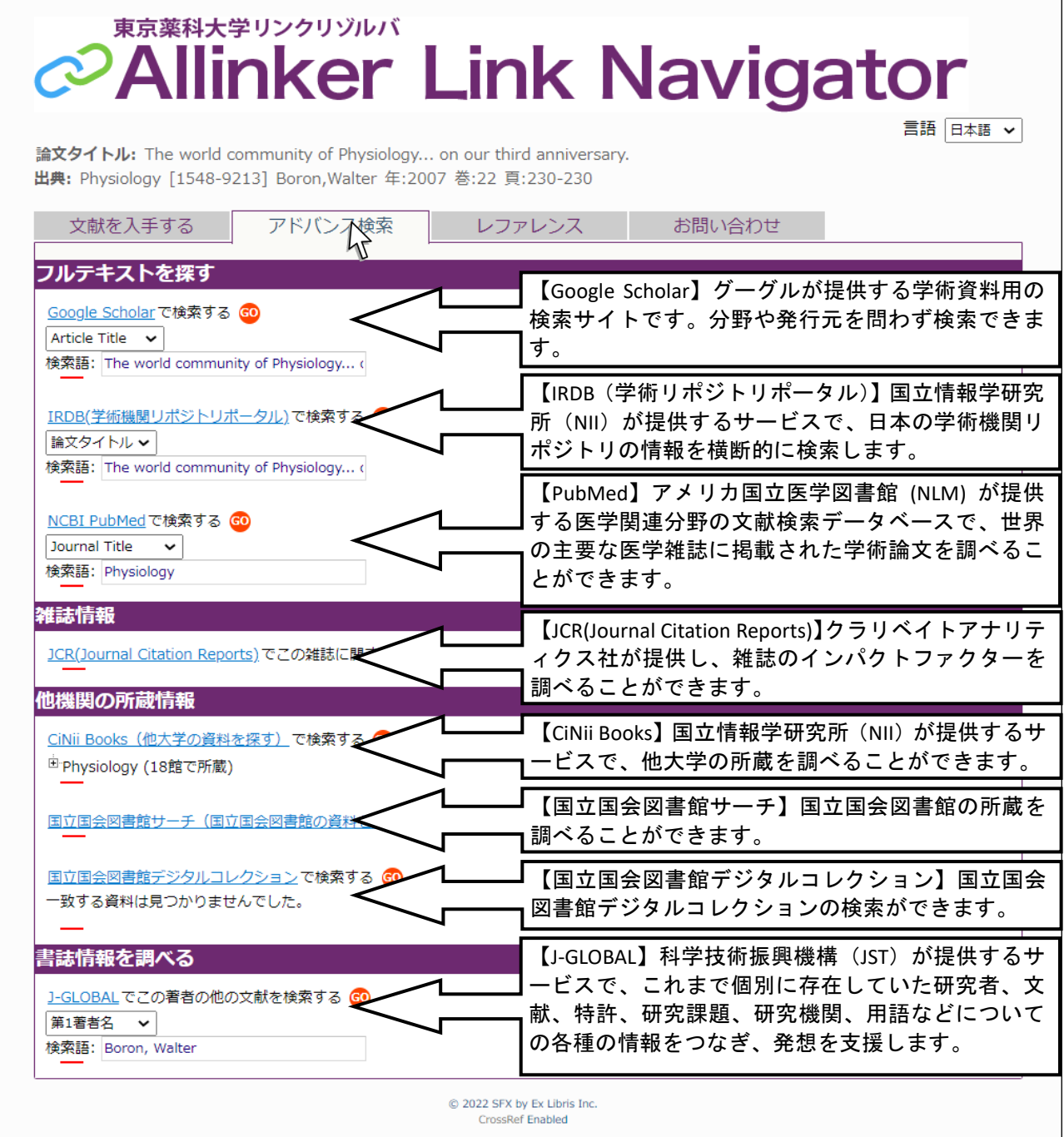

## 「レファレンス」タブ

「EndNote」「Mendeley」「Refworks」に書誌事項をダウンロードできます。各サービスを利用している場合、 簡単に書誌情報が管理できるのでご活用ください。

### 「お問い合わせ」タブ

リンクの不具合等を見つけた場合はこのフォームで当館へご報告ください。

## Link Navigator から相互貸借(ILL)を申込む

ILL (図書館相互貸借)は、当館で所蔵していない文献を他の図書館等の協力によって入手することができる サービスです。申込は MyLibrary を経由して行います。

・相互貸借には「文献複写」と「現物貸借」があります。

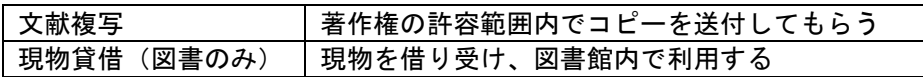

・「公費」で申込む場合は事前に教室・研究室の先生から許可をもらってください。

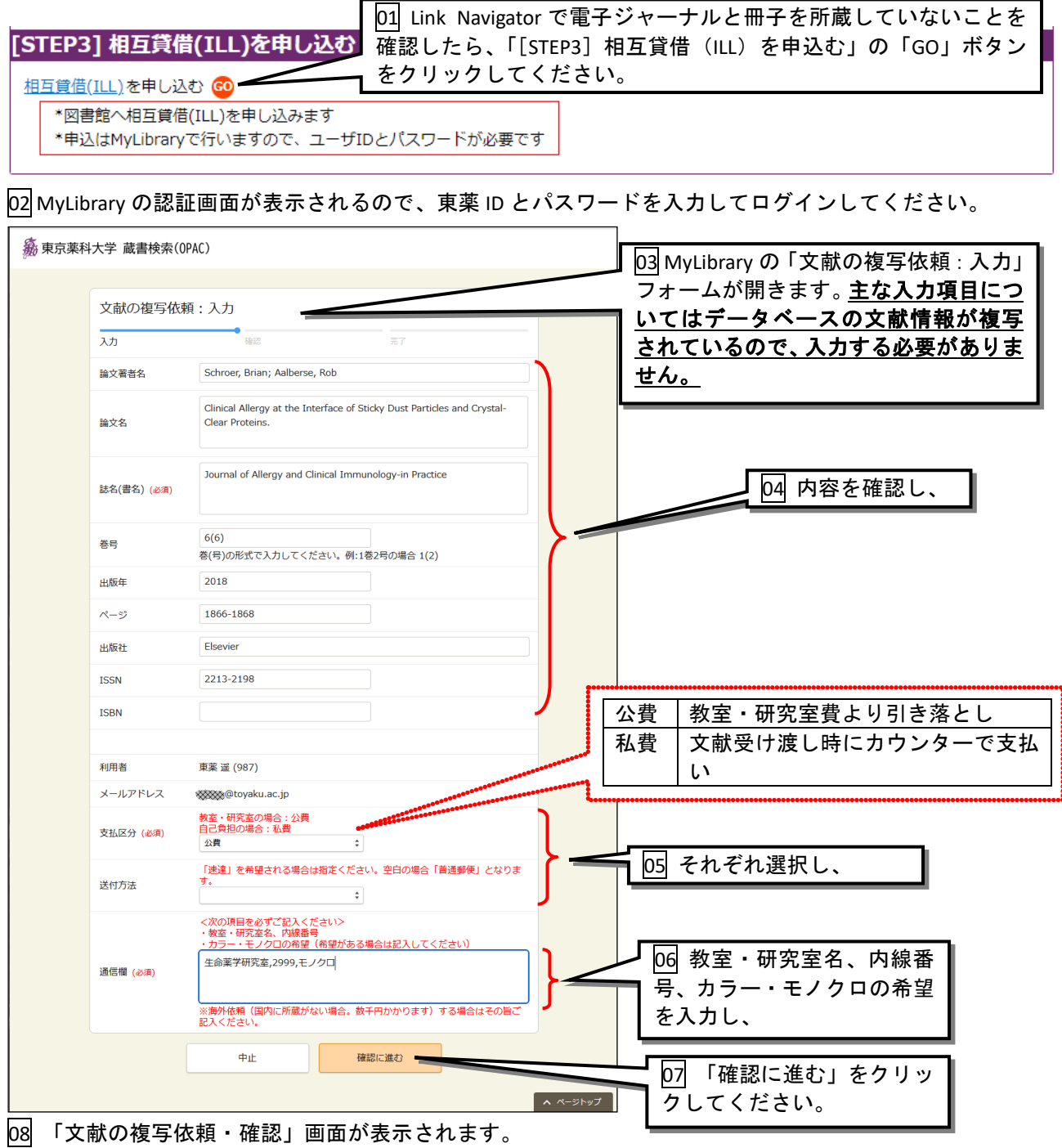

09 確認し、修正がなければ「この内容で依頼」ボタンをクリックしてください。

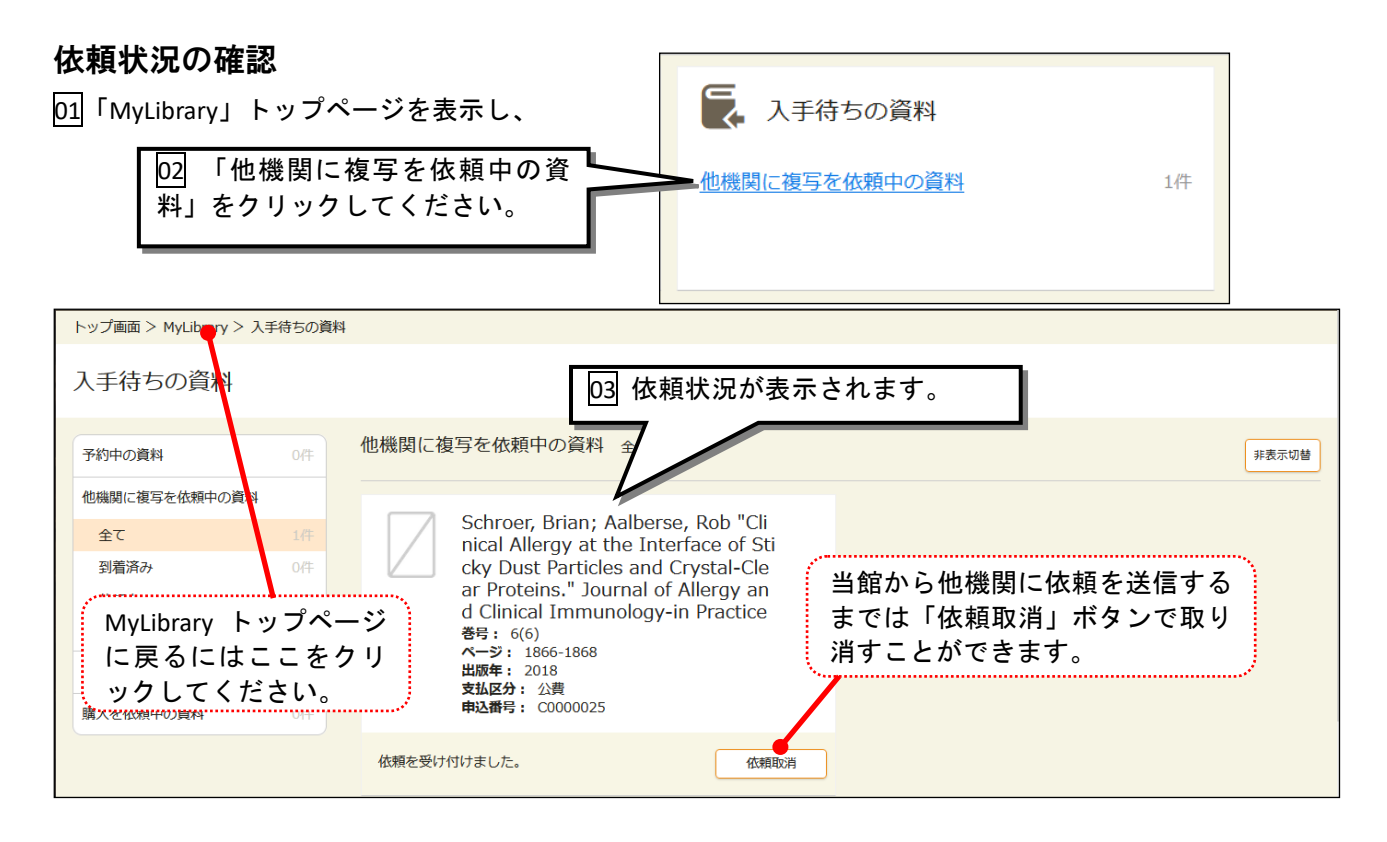

#### 受け取り

・複写依頼から文献の到着まで、通常 4~10 日程度かかります。

・文献が到着したら電子メールでお知らせします。

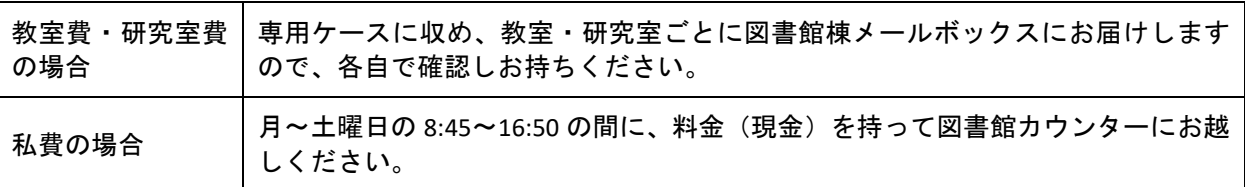

#### 料金

- ・料金は依頼先図書館等から請求される金額です。
- ・現物貸借の場合は請求金額のほかに返送料がかかります。
- ・公費(教室・研究室費)の場合は、2 か月に 1 度利用明細をメールボックスに配付し、半年ごとに一括で 予算引き落としを行います。
- ・料金の目安(依頼先によって異なるため、あくまでも目安です)

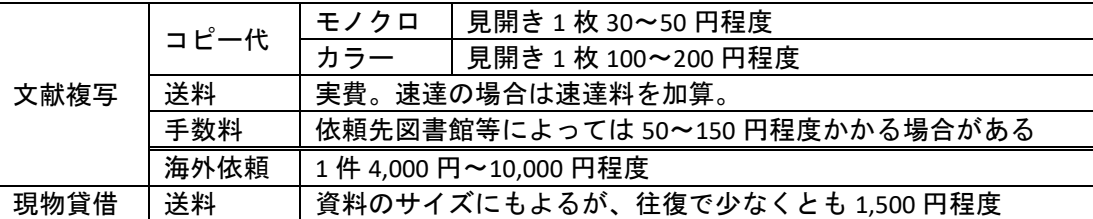

#### 注意事項

・他館に所蔵がない場合は、当館から入手する手段がないため、メールで「謝絶」のご連絡をします。

・複写物のお渡しは紙媒体です。PDF 等の電子データでのお渡しはできません。

・著作権法の規定により、雑誌の最新号の依頼はお受けできません。

# 電子ジャーナル・フックリスト (http://sfx.usaco.co.jp/tupls/az)

・本館トップページの「東京薬科大学リンクリゾルバ Allinker」バナーをクリックすると「電子ジャーナル・ ブックリスト」が表示されます。

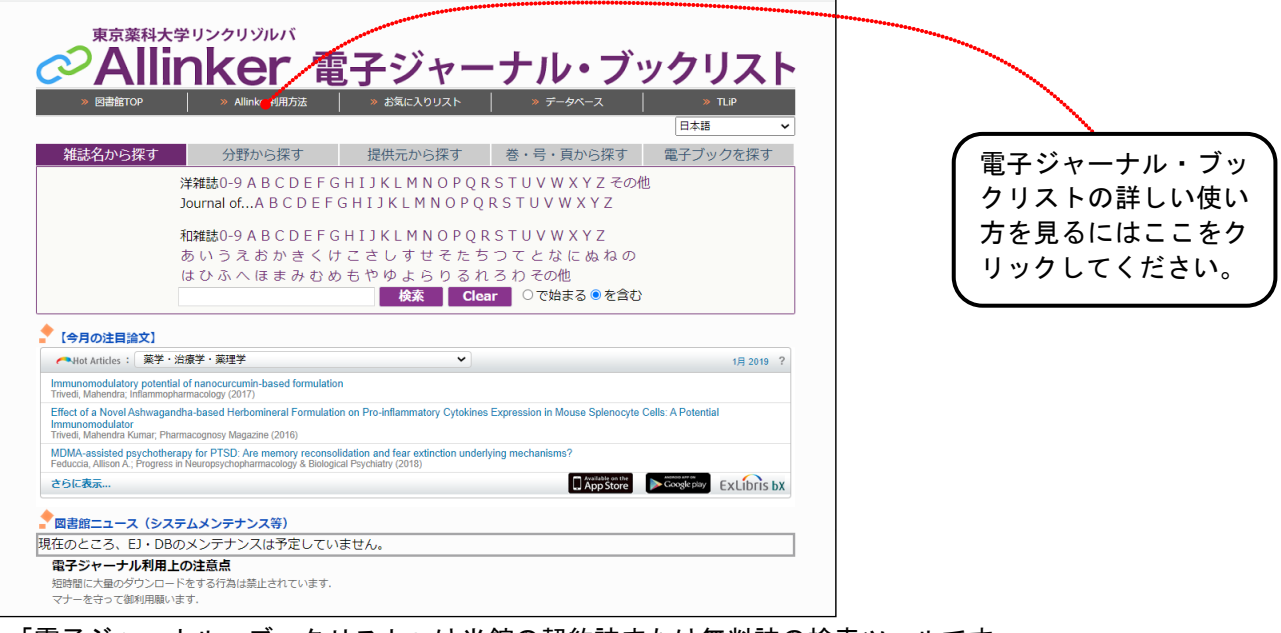

- ・「電子ジャーナル・ブックリスト」は当館の契約誌または無料誌の検索ツールです。
- ・雑誌タイトル別、分野別、提供元別の検索が可能であり、略誌名での検索にも対応しています。
- ・文献が検索ヒットすると Link Navigator が開きます。
- ・すでに文献の書誌情報がわかっている場合は「巻・号・頁から探す」をご利用ください。 特に引用文献の書誌情報から電子ジャーナル・冊子所蔵を検索したいときにはたいへん便利です。

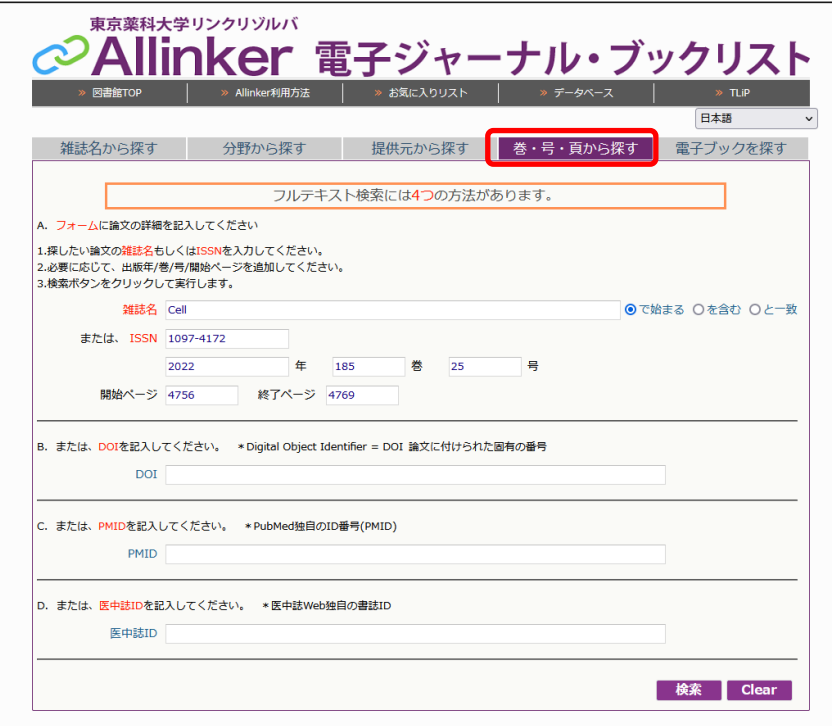

©2023 東京薬科大学 図書館

2023 年 5 月 初版 2023 年 11 月 2 版